## Add Contacts' **Birthdays**

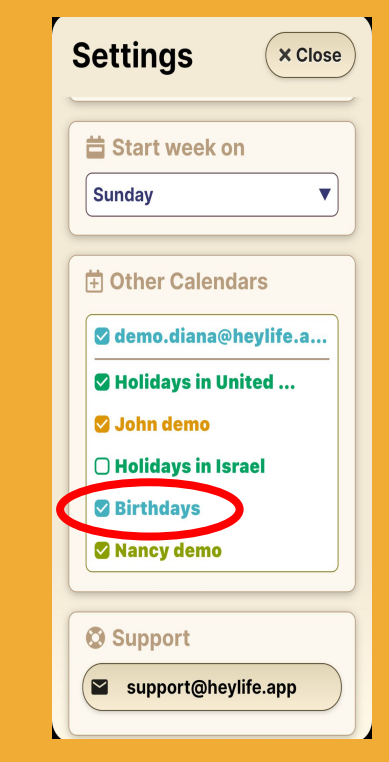

## **Step 1 of 1**

When choosing the calendars you want to add (see the "Adding Calendars" section) select "Birthdays". All birthdays written in your Google or mobile contact list will then appear automatically.

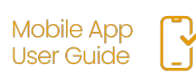